# **Operate a PC windows 7/8**

### Develop confidence using your current operating system

#### **OVERVIEW**

Use and operate Microsoft Windows 8 operating system for a range of functions such as copying and moving files, creating and deleting folders, accessing programs and more. Suitable for computer novices.

#### **Computers**

- **●** Types of computers
- **●** How computers are used
- **●** Computer performance

#### **Computer Hardware**

- **●** Parts of a computer
- **●** Computer speed, ram & rom
- **●** External hardware
- **●** Input and output devices
- **●** Storage and hardware devices

#### **Software**

- **●** Types of software
- **●** Command line operating Systems
- **●** Graphical user interface
- **●** Systems development

#### **Starting Off With Windows 8**

- **●** Turning on the computer
- **●** Signing in to windows
- **●** The start screen
- **●** Key user interface elements
- **●** Shutting down and putting
- your computer to sleep

#### **Working with Windows Apps**

- **●** Starting Windows Apps
- **●** Switching between apps
- **●** Closing, installing and uninstalling a windows app
- **●** Using gestures

#### **Using Common Windows Apps**

- **●** Mail, calendar & people app
- **●** Sending instant messages
- **●** Reader and maps app

#### **Looking At Desktop Windows**

- **●** Starting desktop apps from the apps screen
- **●** Anatomy of a desktop window
- **●** Using the ribbon
- **●** Resizing, moving and closing a desktop window
- **●** Scrolling in a window

#### **Using Programs**

- **●** Starting programs from the start screen and desktop
- **●** Adding and closing programs
- **●** Understanding the taskbar
- **●** Multiple programs

#### **Working With Folders**

- **●** Folder hierarchy
- **●** Personal folders
- **●** Creating and deleting folders
- **●** Changing folder views

#### **Working With Files**

- **●** Creating a simple file
- **●** Exploring files in Windows 8
- **●** Creating, renaming, moving and deleting files
- **●** Common file types

#### **The Recycle Bin**

- **●** Sending files to the recycle bin
- **●** Restoring files
- **●** Emptying the recycle bin

#### **Searching In Windows 7 / 8**

- **●** Understanding searching
- **●** Creating a searchable file
- **●** Performing a global search
- **●** Modifying view settings

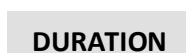

#### 1 day

**→ Click Here for [Scheduled Dates](http://schedule.linkedtraining.com.au/course/details/?cid=20413&ctype=w)**

#### **DELIVERY MODES**

- $\checkmark$  Scheduled classes
- $\checkmark$  Onsite classes
- $\checkmark$  Webinar
- $\checkmark$  Presentation

#### **PRE-REQUISITES**

None

#### **CORE COMPETENCIES**

- $\checkmark$  Hardware and Software
- $\checkmark$  Programs
- $\checkmark$  Files and Folders
- $\checkmark$  The Recycle Bin
- Searching

## **[BOOK NOW](http://www.linkedtraining.com.au/booking-form/)**

#### **→ Click Here**

Or call **02 8824 4677** [for more information](http://schedule.linkedtraining.com.au/course/details/?cid=20413&ctype=w)

Email: [info@LinkedTraining.com.au](mailto:info@LinkedTraining.com.au) Web: [www.LinkedTraining.com.au](http://www.linkedtraining.com.au/)

## Linked Training